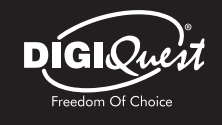

# **ACTUALIZACIÓN DE SW**

4

La actualización se puede realizar a través de USB u OTA. **NOTA:** No apague el decodificador durante el procedimiento de actualización. Espera a que vuelvas a ver el canal.

#### **ATENCIÓN**

## **El decodificador o el televisor se apagan solos.**

Tal y como exige la reciente normativa europea de ahorro energía, este decodificador SE APAGA AUTOMÁTICAMENTE **después de 3 horas** desde la última operación realizada, los televisores después de 4 horas (en espera automática).

• Para obtener más información, consulte los manuales correspondientes.

### **REGISTRA TU PRODUCTO**

Registre su producto DiGiQuest ahora para mantente informado sobre las actualizaciones software y sácale el máximo partido.

También serás el primero en ser informado sobre promociones, ofertas y todas las novedades sobre los próximos productos.

Regístrese ahora en el sitio web oficial: www.digiquest.it/ecom/cms/SPA/registraprodotto.html

MAIN10 bit | T2 HEVC H.265 DECODIFICADOR DIGITAL TERRESTRE EN ALTA DEFINICIÓN

# **INSTALACIÓN GUÍA DE INICIO RÁPIDO**

# **ATENCIÓN**

**Siga las instrucciones cuidadosamente para conectar el receptor. Conecte el receptor a la corriente solo después de Completados todos los enlaces.**

#### $1$  enlaces and  $2$ **ENLACES**

**A**-Conecte el cable de la antena a la entrada RF IN en el receptor.

**B**- - Conecte el televisor a través de HDMI desde la salida del decodicador a entrada de TV **o** a través de un cable SCART desde el SCART del receptor al SCART del televisor (cables no incluidos).

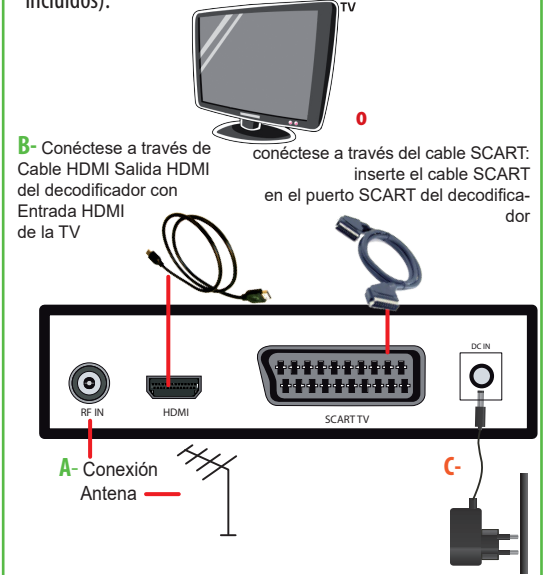

**C- REGLAS DE SEGURIDAD:** solo después de todas las conexiones: conecte la fuente de alimentación a la entrada D**C IN** en el decodificador y, a continuación, conéctelo a la toma de corriente.

# **INSTALACIÓN POR PRIMERA VEZ**

Una vez que se hayan realizado todas las conexiones, encienda el televisor y encienda el descodificador.

**ADVERTENCIA: : la conexión del decodicador con HDMI es es necesario seleccionar la fuente relativa** relativa (por ejemplo, HDMI1) a la entrada utilizada pulsando el botón SOURCE en el mando a distancia del televisor (dependiendo de la marca, puede ser también identificado con INPUT, AV, AUX, ZERO, etc.) **de otra manera No aparece ninguna imagen.** Si los enlaces son correctos, el "*Guía de instalación*": cutilice los botones  $\nabla$  o  $\blacktriangle$  para desplazarse y colocarse en los elementos deseados, presione **EXIT** para volver a la pantalla anterior, o **OK** para pasar a la siguiente.

- Elija el *País* y el *Idioma* con los botones . Presione **OK** para pasar a la siguiente pantalla.

- Elija *Sistema de TV* (Auto, PAL, NTSC), *Resolución de video* (según su televisor), *Modo Aspecto*: elija el adecuado para su televisor. Presione **OK** para pasar a la siguiente pantalla.

- Seleccione la función *Alimentaciòn de la antena* para activar (*Encendido*) sólo si se utiliza una antena portátil. *FTA*: si deja *No* se cargarán todos los canales disponibles, si elige *Sí* sólo se cargarán los canales Free to Air.

Presione **OK** para pasar a la siguiente pantalla.

- Introduzca una nueva contraseña (PIN) de 4 dígitos (por ejemplo, 0000 o 1234, etc.) utilizando las teclas numéricas del mando a distancia y confírmelo en el siguiente línea **Tenga cuidado de anotarlo, será requerido para diferen-** **tes operaciones. NOTA:** Si ingresa su contraseña incorrectamente será posible la confirmación después de unos segundos Repita el procedimiento. Presione **OK** para iniciar la **Búsqueda Control automático** de canales.

Puede salir del escaneo en cualquier momento pulsando **EXIT** en el mando a distancia y confirmando. Al final de la canal, confirme con OK. Es posible que experimente un Configuración de colocación de canales: En este caso, el una ventana en la que los canales encontrados en dos o más frecuencias diferentes. Si la posición que propone la decodificador es el que quieras, solo espera sin presionar nada. Si, por el contrario, desea cambiar el canal a almacenar Utilice las teclas  $\nabla$  o  $\blacktriangle$  para colocarse en la deseada y presione **OK**. **IMPORTANTE:** durante el proceso de espera **NO**  realice ¡ninguna operación! Espere a que el receptor se posicione automáticamente a un canal.

**TENGA EN CUENTA:** En caso de error, el procedimiento de instalación puede ser repetirse una y otra vez. Todo lo que tiene que hacer es reiniciar el receptor desde el menú del *Sistema*: utilice el botón **v** para ir a **Configuraciòn de fábrica** (ver manual).

# 3 **PERIFÉRICOS EXTERNOS**

Conectando un almacenamiento masivo USB (pendrive o disco duro externo) en el puerto USB en el panel lateral del el receptor puede reproducir archivos de video, música e imágenes.

**NOTA:** No todos los discos duros son compatibles. Se recomienda: utilice discos duros autoamplificados. El fabricante no está en ninguna responsable de cualquier daño o pérdida de datos.